# Problem Determination under z/VSE

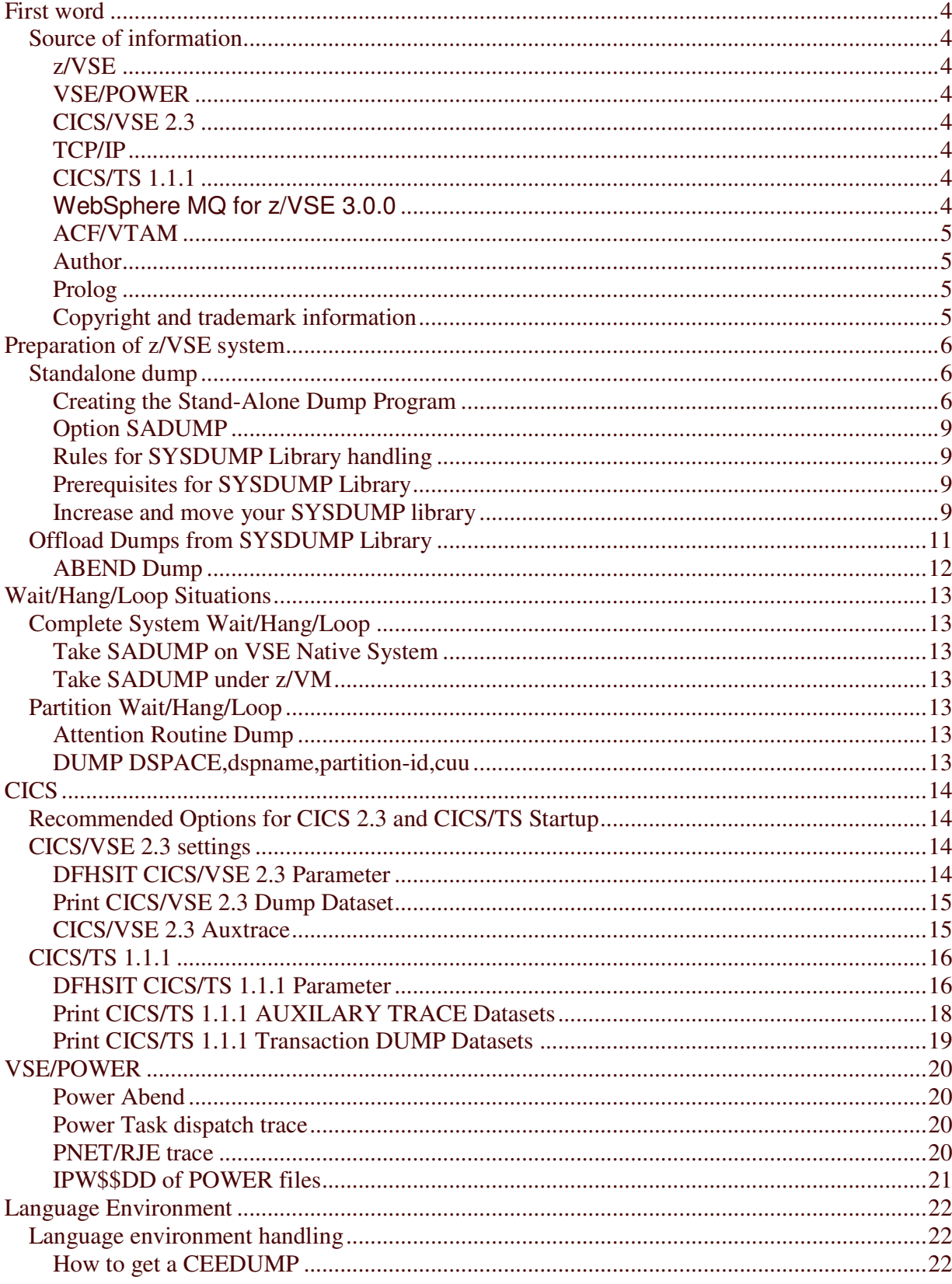

## **Benno Sauer**

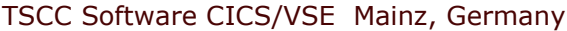

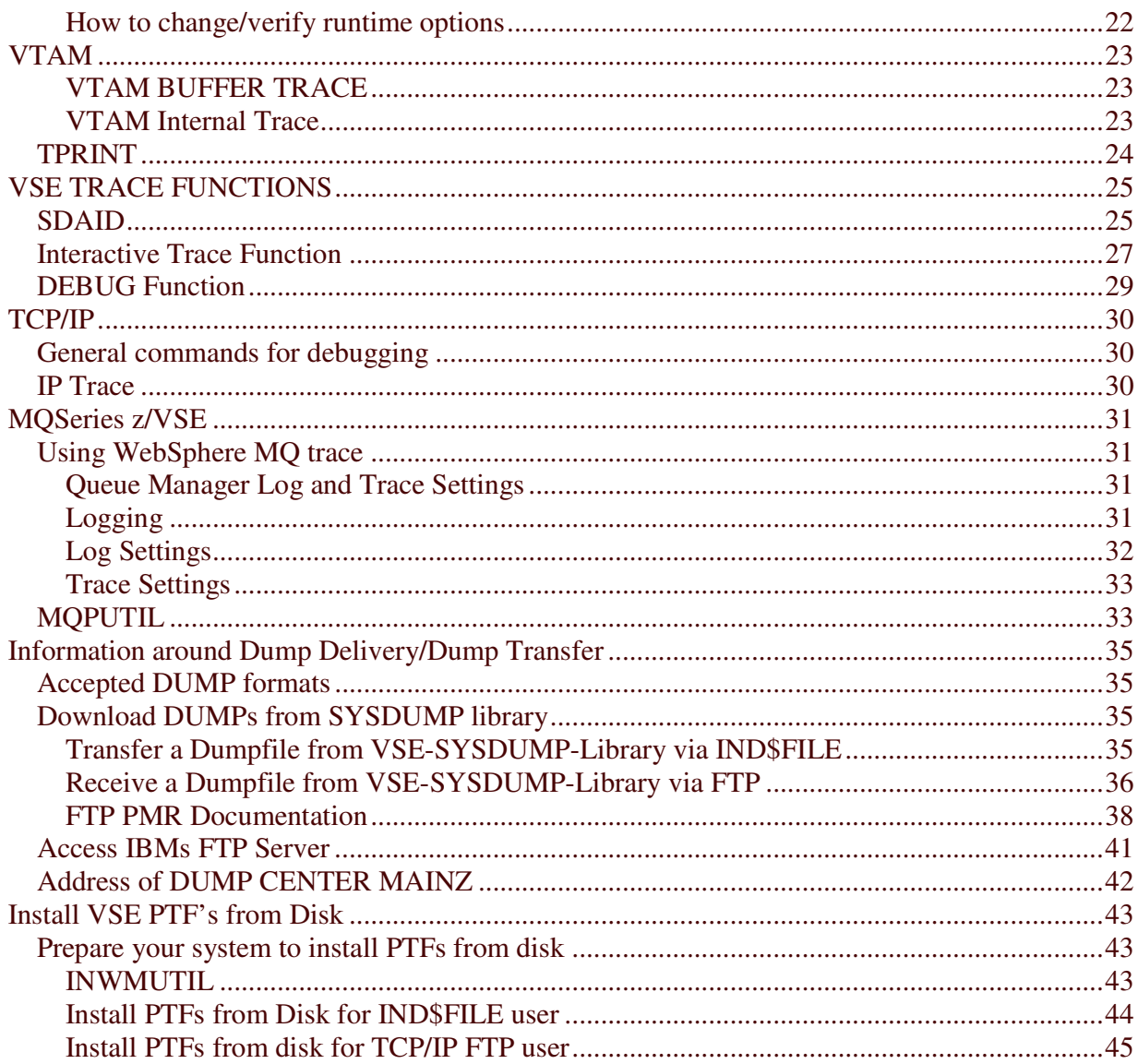

# **First word**

## *Source of information*

All hints and tips given in this handbook can be read more in detail in the following documentation.

#### **z/VSE**

z/VSE System Control Statements, SC33-8225 z/VSE Diagnosis Tools, SC33-8229 z/VSE V4R1.0 Diagnosis Tools SC33-8313 Hints and Tips for z/VSE

#### **VSE/POWER**

VSE/POWER Adminstration and Operation, SC33-8247

#### **CICS/VSE 2.3**

CICS/VSE System Definition and Operation Guide, SC33-0706 CICS/VSE Supplied Transactions, SC33-0710 CICS/VSE Problem Determination Guide, SC33-0716

#### **TCP/IP**

TCP/IP for VSE Commands (can be downloaded at http://www-03.ibm.com/servers/eserver/zseries/zvse/documentation/#tcpip)

#### **CICS/TS 1.1.1**

CICS Problem Determination Guide, GC33-1663 CICS Operation and Utilities Guide, SC33-1654 CICS System Definition Guide, SC33-1651 CICS Supplied Transactions, SC33-1655

## **WebSphere MQ for z/VSE 3.0.0**

System Management Guide, GC34-6981

#### **ACF/VTAM**

VTAM Operation, SC31-6435

#### **Author**

IBM Deutschland GmbH Global Technology Services CICS/VSE Benno Sauer Hechtsheimer Str. 2 Building 20 55131 Mainz **Germany** Phone: +49-6131-845772 Mail: bsauer1@de.ibm.com

#### **Prolog**

This handbook is intended to be used by customers, to prepare their z/VSE system for problem determination. Gather useful and complete documentation is important for any problem case and depends mainly on the parameter setting described in this handbook. If you need more information about the parameters please read the z/VSE books for details.

#### **Copyright and trademark information**

IBM, the IBM logo and ibm.com are trademarks of International Business Machines Corp., registered in many jurisdictions worldwide. Other product and service names might be trademarks of IBM or other companies. A current list of IBM trademarks is available on the Web at "Copyright and trademark information" at www.ibm.com/legal/copytrade.shtml.

# **Preparation of z/VSE system**

## *Standalone dump*

### **Creating the Stand-Alone Dump Program**

The stand-alone dump program is mainly used in case of a hard or soft wait or if a system loop occurred. You can generate the stand-alone dump program to reside on magnetic tape or disk (a virtual disk, or a card or diskette unit is not valid as program residence.)

It is recommended to create the stand-alone dump program on tape or on a work disk. If you create the stand-alone dump program on your SYSRES disk, then any IPL request first causes a stand-alone dump to be taken. When the dump program has completed execution, it transfers control to the IPL program. If a dump is not needed, you can avoid the time consuming standalone dump processing by selecting the option CLEAR on the program load panel. The option CLEAR defines a fast path through the stand-alone dump program which will immediately transfer control to the IPL program of z/VSE.

If you create the stand-alone dump program on disk, two data sets (IJSYSDI and IJSYSDU) are required ( Details can be found in z/VSE Diagnosis Tools , chapter 'Dump Program File and Dump Data Set' ) .

For processing the dump see ' Printing a Dump Stored on Tape or Disk ' in z/VSE Diagnosis Tools.

To generate a stand-alone dump program, invoke DOSVSDMP by entering

// EXEC DOSVSDMP

The program, once it receives control, prompts you for further control information as shown here:

#### Prompt Message

4G01D SELECT ONE OF THE FOLLOWING FUNCTIONS: CREATE STAND ALONE DUMP PROGRAM SCAN DUMP TAPE/DISK PRINT DUMP TAPE/DISK PRINT SDAID TAPE PRINT IPL DIAGNOSTICS R END DOSVSDMP PROCESSING

Enter **1** to create a stand alone dump program on tape or disk. The DOSVSDMP utility responds with

Prompt Message

4G04D SPECIFY ADDRESS OF DUMP DEVICE (CUU OR SYSNNN)

The device defined with SYSNNN or CUU can be a tape or disk.

**Note:** Neither the utility DOSVSDMP nor the generated stand-alone dump program supports streaming mode on tape devices.

If the specified device address is that of a disk unit, DOSVSDMP responds with

Prompt Message 4G02D CREATE THE STAND ALONE DUMP PROGRAM 1 ON A WORK DISK 2 ON A SYSRES DISK R END DOSVSDMP PROCESSING

Enter **1** if you want to create the stand-alone program on a (non-SYSRES) work disk. In this case DOSVSDMP creates a VTOC entry for a dump program file IJSYSDI, for which you have to specify labels (see z/VSE Diagnosis Tools, Chapter "Dump Program File and Dump Data Set") .

Enter **2** if you want to create the stand-alone program on a SYSRES disk. In this case, no labels are required for IJSYSDI. DOSVSDMP creates the dump program within the disk extent reserved for the system library. Note, however, that if you create the stand-alone dump program on the SYSRES disk, a new stand-alone dump is taken with every subsequent IPL (unless you specify CLEAR). In both cases you have to specify labels for a dump data set IJSYSDU (see z/VSE Diagnosis Tools , chapter 'Dump Program File and Dump Data Set' ). You can remove the stand-alone dump program from the system disk by entering option 3 (Remove Stand-Alone Dump Program from a SYSRES disk) from the **Dump Program Utilities** panel of the Interactive Interface.

The completion message

Completion Message

4G09I DUMP PROGRAM HAS BEEN CREATED

indicates the successful generation of the dump program.

If the dump file is on disk, the completion message is followed by a message indicating the dump file capacity:

Capacity Message 4G27I DUMP FILE CAPACITY IS nnnnnnn K BYTES

Note: If the stand-alone dump program was created on the DOSRES or SYSWK1 disk, you have to recreate it after indirect service application. This is because during service application, the stand-alone dump program is overwritten by IPL records.

The description of how the stand-alone dump program is executed can be found in z/VSE Diagnosis Tools, Chapter "The Stand-Alone Dump (SADUMP) Program" .

A SADUMP to disk or tape should be available for each installed z/VSE release, before the problem occurs !!!!

#### **Option SADUMP**

Within partition JCL you can activate the SADUMP option, which controls whether the partition will be dumped during SADUMP processing or not.

#### **// Option SADUMP=(n,m,o)**

n=controls the priority of partition

m=controls the priority of owned data spaces

o=controls the priority of the memory objects (Option 'o' is valid starting with z/VSE Version 5.1)

#### **Rules for SYSDUMP Library handling**

Please respect the following rules for SYSDUMP library, to prevent library corruption:

- Use unique Library and Dump management file for each VSE system, file sharing is not allowed.
- Use only INFOANALYSIS utility to manage dumps, don't use LIBR to delete the entries or anything else. Using LIBR leads to unpredictable results.
- Rely on the naming convention **BG, F1-FB, DYN** for the SUBLIBs, other names will not be accepted by IUI Dialog 43 .

#### **Prerequisites for SYSDUMP Library**

To ensure that SYSDUMP lib is used, check that

- SYSDUMP lib is defined.
- SYSDUMP lib is large enough (test it with your largest CICS partition by giving CEMT P SNAP command).
- Submit LIBDEF DUMP,CATALOG=SYSDUMP.Fx statement in each JOB or partition startup.

If these points are not fulfilled, the dump will be send to assigned SYSLST. SYSLST dumps are not useful, because of missing data. If SYSLST is not assigned, the dump is lost.

#### SYSLST dumps are not accepted by the support team !!

#### **Increase and move your SYSDUMP library**

For large CICS partitions it is useful to move and increase the SYSDUMP library. (With z/VSE 4.3.1 1425 tracks are standard, recommendation increase to at least 3000 tracks.)

Following procedure is one way to increase and move SYSDUMP lib:

Define new library with LIBR

\* \$\$ JOB JNM=SYSDMP,DISP=D,CLASS=4 \* \$\$ LST CLASS=A,DISP=D // JOB DEFINE // DLBL SERDUMP,'SER.DUMP.LIBRARY',1999/365,SD \* for z/VSE 4.x and later use at least 3000 tracks // EXTENT ,SYSWK1,1,0,9194,1200 // EXEC LIBR DEFINE L=SERDUMP DEFINE S=SERDUMP.BG - SERDUMP.F1 - SERDUMP.F2 - SERDUMP.F3 - SERDUMP.F4 - SERDUMP.F5 - SERDUMP.F6 - SERDUMP<sub>F7</sub> -SERDUMP.F8 - SERDUMP.F9 - SERDUMP.FA - SERDUMP.FB - SERDUMP.DYN REUSE=IMM /\* /& \* \$\$ EOJ

Change Standard Label entries, filename must be 'SYSDUMP'

\* // DLBL SYSDUMP,'VSE.DUMP.LIBRARY',1999/365,SD \* // EXTENT ,SYSWK1,1,0,3150,600 // DLBL SYSDUMP,'SER.DUMP.LIBRARY',1999/365,SD // EXTENT ,SYSWK1,1,0,9194,1200

- Activate the new label IPL the system to activate the new labels and initialize the new area
- $\bullet$  Initialize the DUMP Library

```
* $$ JOB JNM=DMPUTIL,DISP=D,CLASS=4
* $$ LST CLASS=4,DISP=D
// EXEC PROC=DTRINFOA
// EXEC INFOANA,SIZE=300K
SELECT DUMP MANAGEMENT
UTILITY
RETURN
SELECT END
/*
/&
* $$ EOJ
```
## *Offload Dumps from SYSDUMP Library*

All abend dumps will be written to SYSDUMP library.

Sample Job to offload DUMP to tape:

```
// JOB DOFFLOAD OFFLOAD DUMP TO TAPE
* PLEASE MOUNT TAPE DUMPTA ON UNIT 180 TO OFFLOAD
* DUMP SYSDUMP.F2.name
// PAUSE
// ASSGN SYS018,180
// EXEC PROC=DTRINFOA
// EXEC INFOANA,SIZE=300K
SELECT DUMP MANAGEMENT
DUMP NAME SYSDUMP.F2.name
RETURN
SELECT DUMP OFFLOAD
VOLID DUMPTA SYS018
ERASE NO
RETURN
SELECT END
/*
// MTC RUN,SYS018
/&
```
## **ABEND Dump**

- Use **STDOPT DUMP=YES** or **// OPTION DUMP** to produce DUMP at ABEND situations.
- Use **STDOPT SYSDUMP=YES** or **// OPTION SYSDUMP** to make use of the Sysdump Library.
- Use **STDOPT DSPDUMP=YES** or **// OPTION DSPDUMP** for the dataspaces belonging to the partition.
- Add **// LIBDEF DUMP,CATALOG=SYSDUMP.Fx** (Fx=Partition-id) to partition JCL or **// LIBDEF DUMP,CATALOG=SYDUMP.DYN** (for dynamic partitions).

# **Wait/Hang/Loop Situations**

## *Complete System Wait/Hang/Loop*

#### **Take SADUMP on VSE Native System**

- Store Status (via Hardware console functions)
- Ready the SADUMP tape
- IPL NORMAL (without Clear) to tape unit

#### **Take SADUMP under z/VM**

- Store Status (in CP mode on VSE console)
- Ready the SADUMP tape
- IPL NORMAL (noclear) to tape unit

## *Partition Wait/Hang/Loop*

#### **Attention Routine Dump**

#### **DUMP partition-id,000000-7FFFFFFF,cuu**

cuu = tape unit address 7FFFFFFF=high used storage address This includes shared areas ( Supervisor,SVA-24 & SVA-31 )

#### **DUMP DSPACE,dspname,partition-id,cuu**

Has to be used in addition, if dataspace are in use for the partition (f.e. VTAM). Dspname can be found with command **QUERY DSPACE,all** in AR.

# **CICS**

## *Recommended Options for CICS 2.3 and CICS/TS Startup*

// OPTION SADUMP=4 // OPTION DUMP // OPTION DSPDUMP // OPTION SYSDUMPC // LIBDEF DUMP,CATALOG=SYSDUMP.Fx (Fx=Partition ID) or // LIBDEF DUMP,CATALOG=SYSDUMP.dyn (dyn= Dynamic Partition)

## *CICS/VSE 2.3 settings*

#### **DFHSIT CICS/VSE 2.3 Parameter**

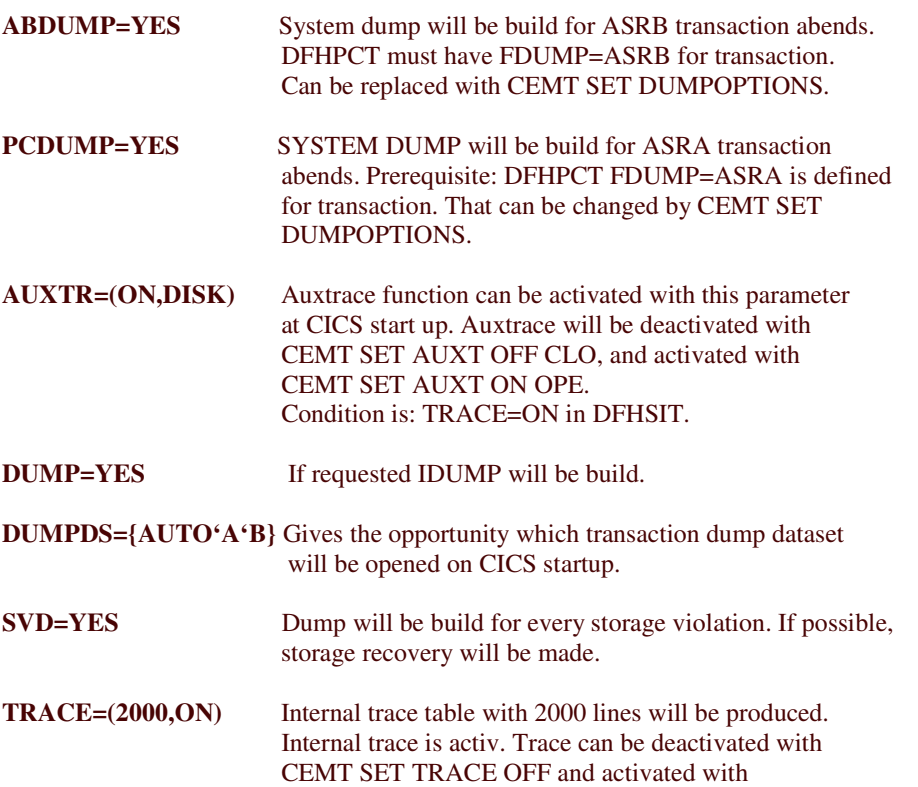

CEMT SET TRACE ON

## **Print CICS/VSE 2.3 Dump Dataset**

Following Job will print the CICS Dump Dataset The Dump Dataset has to be closed before printing: **CEMT SET DUMP CLO**

Sample JOB to print DUMP DATASET A:

\* \$\$ JOB JNM=PRTDUMPA,CLASS=A,DISP=D,PRI=3 // JOB PRTDUMPA PRINT THE CICS DUMP DATASET A // DLBL DFHDUMP,'CICS.DUMPA',0,VSAM,CAT=VSESPUC,DISP=(OLD,KEEP) // EXEC DFHDUP,SIZE=80K,PARM='SINGLE,TRANSLATE=FOLD' /\* /& \* \$\$ EOJ

Sample JOB to print DUMP DATASET B:

// JOB PRTDUMP PRINT DUMP DATA SET // DLBL DFHDUMP,'CICS.DUMPB',0,VSAM,CAT=VSESPUC,DISP=(OLD,KEEP) // EXEC DFHDUP,SIZE=80K,PARM='TRANSLATE=FOLD,SINGLE' /\* /&

#### **CICS/VSE 2.3 Auxtrace**

To start CICS Auxtrace use: **CEMT SET AUX ON OPE**

To stop CICS Auxtrace use: **CEMT SET AUX OFF CLO**

Following Job will print the CICS Auxtrace Dataset:

```
// JOB PRTAUX PRINT AUXILIARY TRACE DATA SET A
// LIBDEF *,SEARCH=(PRD1.BASE)
// DLBL DFHAUXT,'CICS.AUXTRACE',0,VSAM, x
CAT=VSESPUC,RECSIZE=4096,DISP=(OLD,KEEP),RECORDS=(200,0)
// EXEC DFHTUP,SIZE=80K
DEVICE=DISK
/*
/&
```
## *CICS/TS 1.1.1*

## **DFHSIT CICS/TS 1.1.1 Parameter**

- **DUMP=YES** enable CICS system Dumps unless suppressed in CICS system dump table
- **CICS DUMP TABLES** has to be defined. Query of current setting with: **CEMT Inquire SYDumpcode CEMT Inquire TRDumpcode**
- Important Entries: AP0001 and SR0001 = ASRA and ASRB in CICS-KEY and USER-KEY SM0102 = Storage Violation
- **CEMT** can be used to modify **CICS DUMP TABLES** to produce messages or abends f.e.: **CEMT S TRD(AKEB) SYS ADD** produces System Dump for AKEB abend in addition to the transaction Dump f.e..: **CEMT S SYD(AP0001) NOSYS ADD** Will suppress the System Dump for ASRA and ASRB in User-key. This setting is recommended for normal production CICS for AP0001 and SR0001.
	- See Problem Determination Guide Chapter 15.: Using dumps in problem determination
- **DUMPDS=AUTO** define the initial transaction dump ds
- **DUMPSW=NEXT** enable dumpds autoswitch facility
- **Internal Trace Control:**

**INTTR=ON** internal trace on **STNTR=1** standart level of tracing set to 1 **STNTRDS=OFF** stop dispatcher tracing (fills tracetable**)** ( You can code the STNTRxx parameters in PARM, SYSIPT, or CONSOLE only ). **SYSTR=ON** master system trace on **TRTABSZ=500K** tracetable size (~6000 entries) **USERTR=ON** handle user tracing requests

**Auxtrace Control:**

**AUXTR**=(OFF,**ON**) auxtrace off default **AUXTRSW**=(NO/**ALL**/NEXT) switching of auxtrace ds

**Internal Tracing** can be

Stopped with **CEMT SET INTTRACE STOP** ( CEMT S IN STO ) Started with **CEMT SET INTTRACE START** ( CEMT S IN STA )

**Auxilary Tracing** use the same syntax

**CEMT SET AUXTRACE STOP ALL** ( CEMT S AUX STO A ) **CEMT SET AUXTRACE START ALL** ( CEMT S AUX STA A ) **CEMT SET AUXTRACE PAUSE ALL (** CEMT S AUX P A )

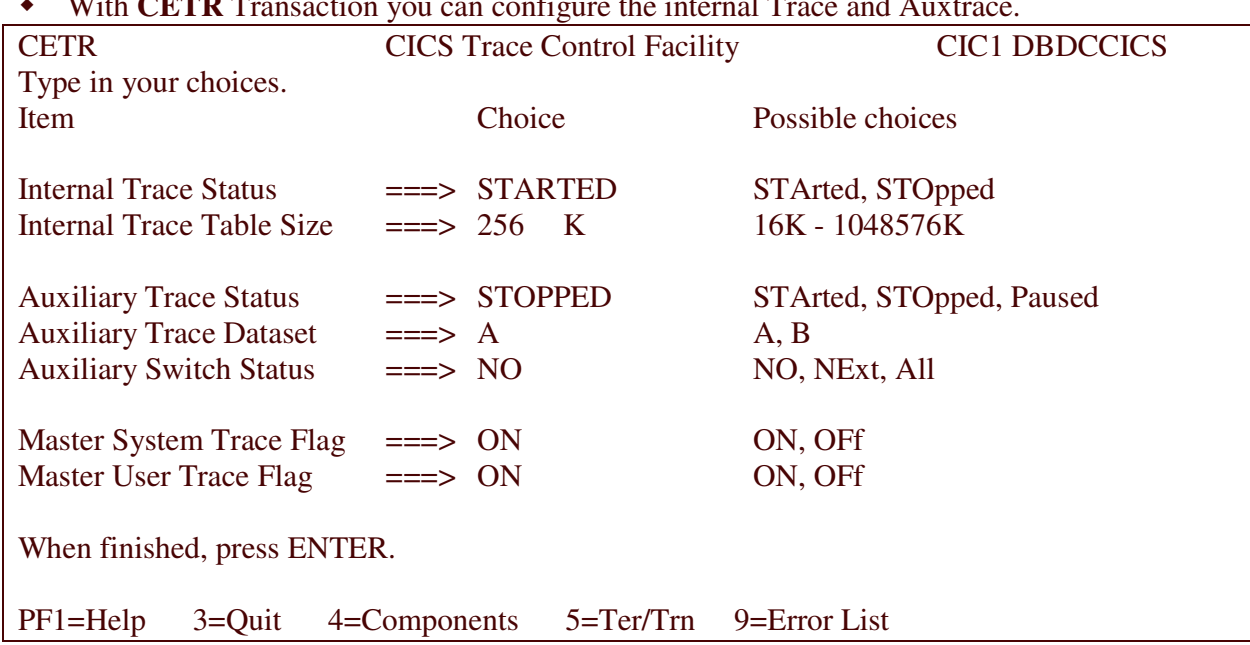

With **CETR** Transaction you can configure the internal Trace and Auxtrace.

Use PF4 ( Components ) to switch and control Component tracing

 **CETR** also allows to use selective Trace for one transaction on a definite terminal. See Problem Determination Guide Chapter 14.: Using traces in problem determination

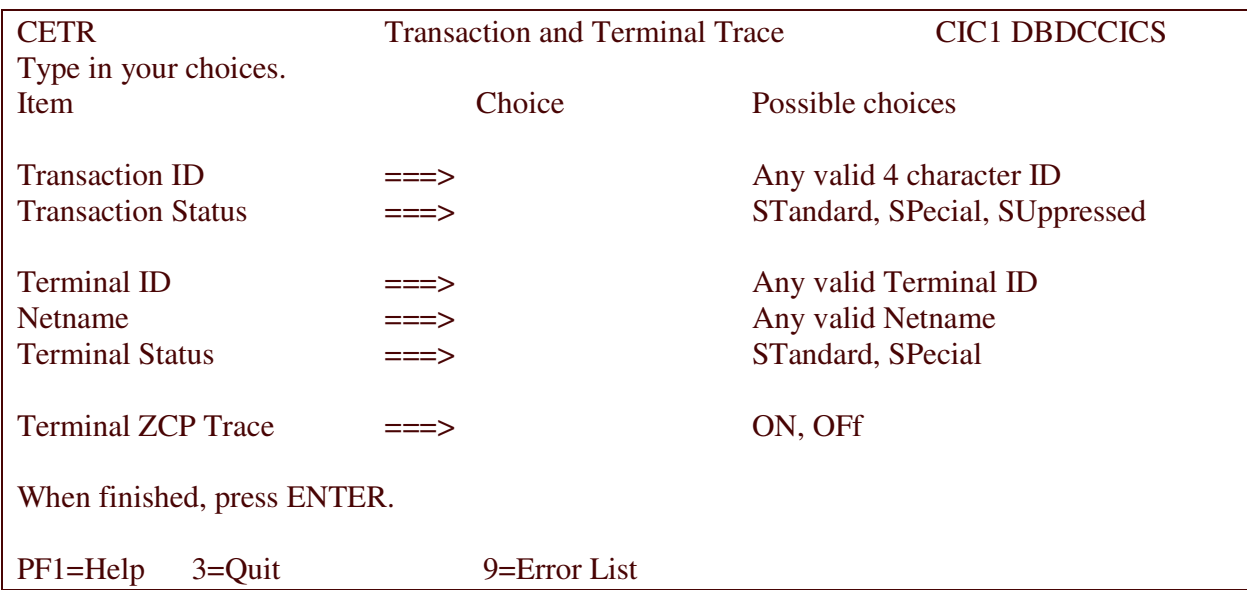

## **Print CICS/TS 1.1.1 AUXILARY TRACE Datasets**

See ICCF Library 59 Member **DFHAUXPR**

\* \$\$ JOB JNM=DFHAUXPR,DISP=D,CLASS=0 // JOB DFHAUXPR PRINT CICS AUXILIARY TRACE DATASET CONTENTS \* \* THIS JOB CAN BE USED FOR CICS RELATED PROBLEM DETERMINATION \* \* STEP1: ACTIVATE INTERNAL TRACE VIA: 'CEMT SET INTTRACE START' \* STEP2: ACTIVATE AUXTRACE OPERATING: 'CEMT SET AUXTRACE START \* STEP3: RUN EVENT TO BE TRACED \* STEP4: STOP TRACING VIA: 'CEMT SET INTTRACE STOP' \* STEP5: STOP TRACING VIA: 'CEMT SET AUXTRACE STOP' \* STEP6: REPLY 'END/ENTER'TO RUN THIS JOB ANALYZING TRACED DATA \* \* FOR PRINT OPTIONS REFER TO THE CICS MANUALS. \* POSSIBLE OPTIONS ARE E.G. 'ALL,FULL'OR 'ALL,ABBREV' // PAUSE ---> PLEASE FOLLOW GENERAL INSTRUCTIONS ABOVE !! // DLBL DFHAUXT,'CICS.AUXTRACE',0,VSAM, X CAT=VSESPUC,RECSIZE=4096, X DISP=(OLD,DELETE),RECORDS=(200,0) // EXEC **DFHTU410**,SIZE=1880K,OS390 ALL,**ABBREV**,**TIMESTAMP** /\*  $/8$ \$\$ EOJ

**DFHTU410** = Trace Utility Programm is described in CICS Operations and Utilities Guide

- OPTION **ABBREV** will produce a small Trace like was in CICS/VSE 2.3, but without time stamp.
- OPTION **TIMESTAMP** will show time stamp in addition.
- OPTION **FULL** produce Fulltrace, which contains a lot of useful storage information.

## **Print CICS/TS 1.1.1 Transaction DUMP Datasets**

Use **CEMT SET DUMP CLO** before printing

Following Job produces Index listing of all Dumps in Dump Dataset.

// JOB PRTDUMPB PRINT THE CICS DUMP DATASET A // ASSGN SYS009,SYSLST // DLBL DFHDUMP,'CICS.DUMPA',0,VSAM,CAT=VSESPUC,DISP=(OLD,KEEP) // EXEC **DFHDU410**,SIZE=DFHDU410,PARM='SINGLE,TRANSLATE=FOLD,**SI**',OS390 SELECT TYPE=SCAN END /\* /&

Following SYSLST Output will be created:

INDEX OF DUMPS ON DATASET DUMPID APPLID DATE TIME TRANID DUMP CODE 37/0008 DBDCCICS 09282008 11:21 MP01 ASRA 37/0009 DBDCCICS 09282008 11:22 MP01 AEI9 37/0010 DBDCCICS 09282008 11:22 MP01 ASRA 37/0011 DBDCCICS 09282008 11:25 MP11 ASRA

With next Job you can print selective Dumps from the above listing:

```
// JOB PRTDUMPA PRINT THE CICS DUMP DATASET A
// ASSGN SYS009,SYSLST
// DLBL DFHDUMP,'CICS.DUMPA',0,VSAM,CAT=VSESPUC,DISP=(OLD,KEEP)
// EXEC
DFHDU410,SIZE=DFHDU410,PARM='SINGLE,TRANSLATE=FOLD',OS390
SELECT TYPE=AND
TRANID=MP01
DUMPCODE=ASRA
END
/*
/&
```
This job results in printout of first and third Dump from the listing. Options can be found in: CICS/TS Operations and Utilities chapter 12: Dump Utility Programs

# **VSE/POWER**

#### **Power Abend**

Power Abends are shown up by Message 1Q2CI, message text contains phase name, offset, type of program check and other useful information.

System asked with Message 1Q30D, provided that SET 1Q30D=YES is defined in POWER settings, for dumping or not. If SYSDUMP lib is full message 1QC5D asked for printer or tape address.

#### **Power Task dispatch trace**

Start trace: PSTART TASKTR,ENABLE,12

Stop trace:

PSTOP TASKTR

Dump trace area into SYSDUMP lib at full condition:

PSTART DUMPTR

#### **PNET/RJE trace**

Start trace for RJE: PSTART RJE,lineaddr,passwort,TRACE

Start trace for PNET, BSC or CTCA: PSTART PNET,node-id,node-pw,lineaddr,line-pw,TRACE

Start trace for PNET SNA: PSTART PNET,node-ide,node-pw,,,TRACE

Dump trace area into SYSDUMP lib at full condition: PSTART DUMPTR

#### **IPW\$\$DD of POWER files**

IPW\$\$DD produce a dump of POWER LST/RDR/PUN/XMT entries. Most usage is to verify carriage control character, subsections and so on.

Sample job to start IPW\$\$DD dialogue on system console:

// JOB IPW\$\$DD // EXEC PROC=DTRPOWR ASSGN for VSE/POWER files // EXEC IPW\$\$DD /\* /&

Prompt on VSE system console:

#### DUMP FUNCTION=

Reply with A,D,Q or S for a dump of complete file.

- A (Dump Account file)
- D (Dump Data file)
- Q (Dump Queue File)
- S (Dump Control Area only for shared spooling)

Reply with **jobname,jobnumber,queue** to produce dump of one entry.

L For LST queue (default) P For PUN queue. R For RDR queue.

X For XMT queue.

End the utility with

#### EOJ

Note: For a complete dump of the Data File SYSLST must be assigned to a VM virtual printer or to a tape drive!

# **Language Environment**

## *Language environment handling*

#### **How to get a CEEDUMP**

A **CEEDUMP** is written whenever your program runs into an error condition of severity 3 or higher and the **ABTERMENC** setting is **ABEND** and the **TERMTHDACT** setting is **DUMP or UADUMP**.

The CEEDUMP is written to SYSOUT or to whatever you defined as CESE TD Queue in CICS.

The support team may ask for this DUMP during problem analysis, so please keep the dump. If you are interested in diagnose of CEEDUMPs please read LE/VSE Debugging Guide and Run-Time Messages.

#### **How to change/verify runtime options**

Use CEEUOPT module to verify the active runtime options. Modify the CEEUOPT Z-book and link it into your application. Delete all entries in CEEUOPT, except RPTOPTS=(on):

CEEUOPT CSECT CEEUOPT AMODE ANY CEEUOPT RMODE ANY CEEXOPT RPTOPTS=(ON) **END** 

After assembly and linkage an option report will be printed to SYSOUT, whenever you run the application.

CEEUOPT can also be used to change other runtime options for the individual program.

More information can be found in chapter 5.3 LE/VSE Run-Time Options of LE/VSE Installation and Customization guide.

CEECOPT Z-book is used to change the global runtime options for CICS and CEEDOPT Z-book is used the change the global runtime options for batch.

ROPC transaction lists/reports the active LE runtime options in CICS .

# **VTAM**

## **VTAM BUFFER TRACE**

Start of VTAM BUFFER trace with

F NET,TRACE,TYPE=BUF,ID=netname

Sample:

F NET,TRACE,TYPE=BUF,ID=IVLTA0B2 AR 015 1C39I COMMAND PASSED TO ACF/VTAM F3 053 IST097I MODIFY ACCEPTED F3 053 IST513I TRACE INITIATED FOR NODE IVLTA0B2 F3 053 IST504I VTAM TRACE SUBTASK STARTED F3 066 4933D EQUAL FILE ID IN VTOC TRFILE SYS001=520 SYSWK1 VTAM.TRACE.FILE F3-066 66 delete F NET,NOTRACE,TYPE=BUF,ID=IVLTA0B2 AR 015 1C39I COMMAND PASSED TO ACF/VTAM F3 053 IST097I MODIFY ACCEPTED F3 053 IST512I TRACE TERMINATED FOR NODE = IVLTA0B2

#### **VTAM Internal Trace**

Two modes are available MODE=INT and MODE=EXT MODE=INT is default, trace will be written into storage and can be found in dump. MODE=EXT uses the VTAM Trace file, must be formatted with TPRINT EXEC. OPTION is used to define the trace points.

VIT can be started via ATCSTRxx or via MODIFY command.

VTAM START OPTION: TRACE TYPE=VTAM

VTAM Modify command: F NET,TRACE,TYPE=VTAM,MODE=INT,OPTION=(PIU,API,APPC,MSG)

Stop trace with:

F NET,NOTRACE,TYPE=VTAM,OPTION=END

## *TPRINT*

TPRINT is used to print the TRACE.

Sample Job to print VTAM Trace:

// JOB TRACEPR // DLBL TRFILE,'VTAM.TRACE.FILE',0,SD // EXTENT SYS004,SYSWK1,1,0,9060,15 // ASSGN SYS004,DISK,VOL=SYSWK1,SHR TRACE FILE ASSIGNMENT // LIBDEF \*,SEARCH=(PRD1.BASE),PERM // EXEC TPRINT,SIZE=AUTO /\* /&

Sample dialog on console:

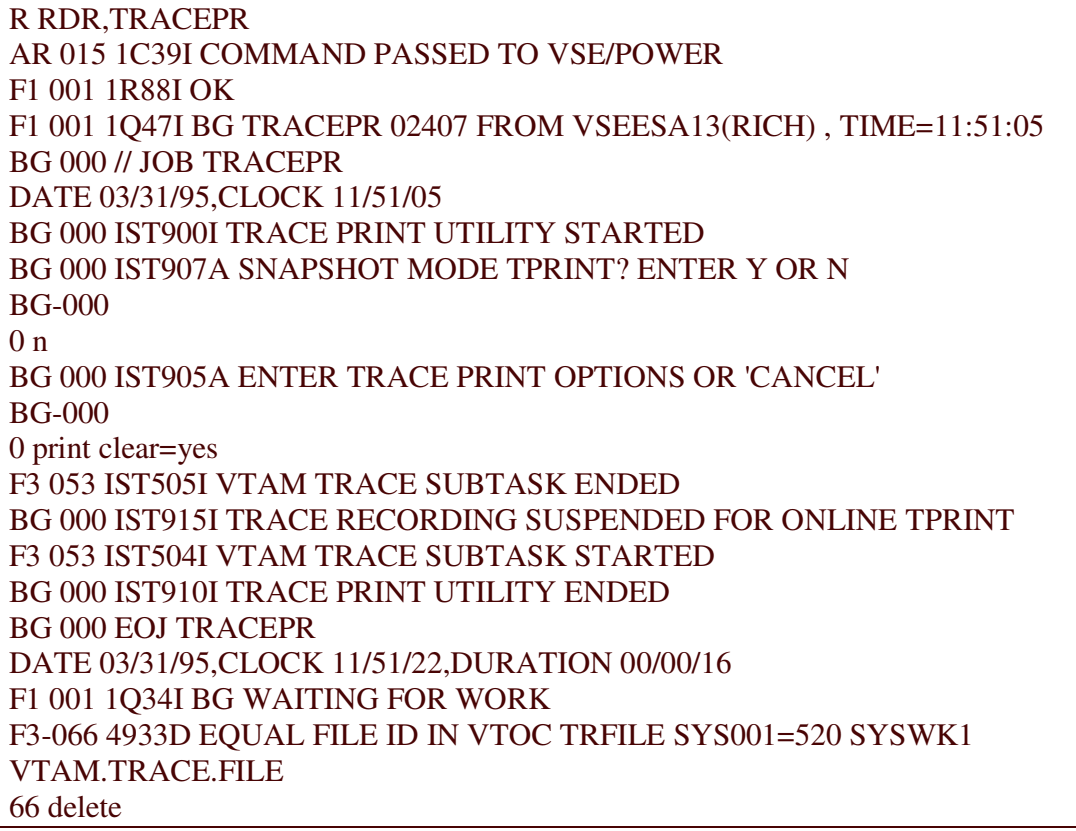

# **VSE TRACE FUNCTIONS**

## *SDAID*

With z/VSE SDAID can also be used for more than one CPU.

SDAID supplies us with many possibilities and trace points. The following job will only show a sample. The support team will send you a SDAID JOB which belongs to your problem case.

```
// JOB SDAID
* -----------------------------------------------------------
* after R RDR, start the SDAID with command STARTSD in AR
* use tapeaddress in field CUU
* -----------------------------------------------------------
// EXEC SDAID
OUTDEV T=CUU
TRACE IO UNIT=086 OUTP=(CCW CCWD=256 IRB)
TRACE SIO UNIT=086 OUTP=(CCW CCWD=256 IRB)
TRACE SVC=25 AREA=ALL OUTP=(DUMP REG=1:100)
READY
/*
/&
```
Printing an SDAID or DUMP Command Produced Tape

You may specify that the SDAID trace information is to be recorded on tape. DOSVSDMP can be used to retrieve this information from tape and to print it on SYSLST. This is done by responding to DOSVSDMP prompts as shown in the Figure 12. Always use this option of DOSVSDMP to print dumps produced in response to the attention routine command

#### DUMP BUFFER,cuu

When the utility gets control, it prompts you for further definitions via SYSLOG, as shown in the.

// JOB SDAID // EXEC DOSVSDMP DOSVSDMP prompts you to define the operation you want to perform:

Prompt Message

4G01D SELECT ONE OF THE FOLLOWING FUNCTIONS: CREATE STAND ALONE DUMP PROGRAM SCAN DUMP TAPE/DISK PRINT DUMP TAPE/DISK PRINT SDAID TAPE PRINT IPL DIAGNOSTICS R END DOSVSDMP PROCESSING

Enter 4 to invoke DOSVSDMP Print SDAID Tape processing.

The DOSVSDMP utility responds with:

Prompt Message 4G05D SPECIFY ADDRESS OF SDAID TAPE (CUU OR SYSNNN)

Enter 280, for example, if the SDAID output tape is mounted on the device 280.

The DOSVSDMP utility now responds with:

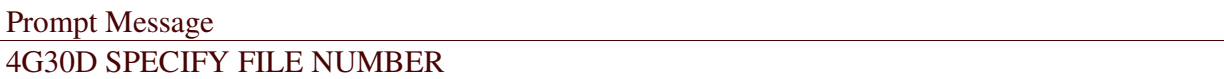

Enter 2, for example, if the second file contains the SDAID output you want to print.

The file number is determined by the number of STOPSD commands given in the SDAID session. (Every STOPSD command writes a tapemark on the tape if there was any trace event.)

If, for example, you issue three times STARTSD/STOPSD within an

SDAID session, you get three trace files on your trace output tape.

DOSVSDMP prints the tape on the device assigned to SYSLST.

After print completion, control is returned to Job Control.

## *Interactive Trace Function*

The interactive trace function can be compared to the CP trace function under VM. Trace will be activated in the EXEC statement of the program that needs to be traced.

// EXEC programname,TRACE

Console prompt occurs, where user can activate the trace options. Possible Trace options are: **BRANCH INSTRUCTION** STORAGE ALTERATION ABEND TRACE

Some other useful trace commands are:

**OUERY** DISPLAY ALTER GO

Trace will be ended with command: TRACE END ALL

If you are asked to start the interactive trace function, support team will inform you in detail about the parameter setting.

Batch Trace Example

0 exec testtrac,trace BG 0000 4I01I TRACE STARTED FOR PROGRAM TESTTRAC<br>BG-0000 00400078 BALR 0530 CC 0 BG-0000 00400078 BALR 0530  $\Omega$ BG-0000 0040007A B 47103024 -> 0040009E CC 0  $\Omega$ BG-0000 0040009E NOPR 0700 CC 0  $\Omega$ BG-0000 004000A0 BAL 4510303E -> 004000B8 CC 0  $\Omega$ BG-0000 004000B8 LR 1801 CC 0  $\Omega$ BG-0000 004000BA SVC 0A26 CC 0  $\Omega$ BG-0063 004001A4 LA 41603313 = 0040038D CC 0 63 go output=syslst BG 0000 4I20I TRACING TERMINATED BG-0000 1I00D READY FOR COMMUNICATIONS.

```
***** START OF BATCH TRACE *****
0063 004001A8 STCM BE67359F >> 00400619 CC 0
0063 004001AC LA 41600020 = 00000020 CC 0
0063 004001B0 STC 426035A5 >> 0040061F CC 0
0063 004001B4 L 58103606 00400680 CC 0
0063 004001B8 SVC 0A00 CC 3
0063 004001BA L 58103606 00400680 CC 0
0063 004001BE TM 91801002 004005DE CC 0
0063 004001C2 BO 4710314E 004001C8 CC 0
0063 004001C6 SVC 0A07 CC 0
0000 004000BC LTR 1211 CC 2
0000 004000BE BM 47403104 0040017E CC 2
0000 004000C2 NOPR 0700 CC 2
0000 004000C4 BAL 45103062 -> 004000DC CC 2
0000 004000DC LR 1801 CC 2
0000 004000DE SVC 0A26 CC 2
0064 0040020C LA 41603333 = 004003AD CC 2
0064 00400210 STCM BE6735AF >> 00400629 CC 2
0064 00400214 LA 41600020 = 00000020 CC 2
```
The sample shows a program with sub tasks attached.

The main task and the sub tasks have different reply identifications (0000, 0063, 0064).

After the instruction at location 4001A4 has been executed,

the operator issues the command go output=syslst to switch from the

interactive tracing mode into the batch tracing mode.

A fragment of the batch output on SYSLST is shown in the second part of the figure.

## *DEBUG Function*

DEBUG trace is an internal trace which is written into storage. DEBUG trace is often used to analyze WAIT/HANG/LOOP situation. DEBUG can also be used to STOP system at special events, like storage alterations. Trace area is contained in DUMP, normally it is a SADUMP. DEBUG area can also be dumped with AR Command: **DUMP DEBUG,cuu** (cuu = printer or tape).

Please use DEBUG only if you are advised by support team to activate it. DEBUG needs some performance, about 5% depending on mixture of workload, e.g. a CPU utilization of 60% will increase to approximately 63%

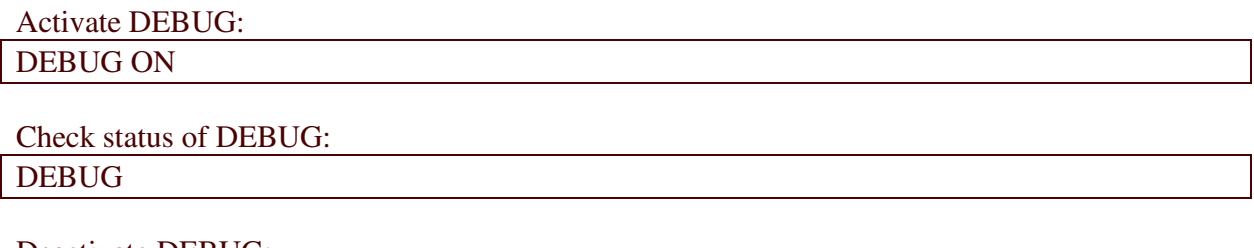

Deactivate DEBUG: DEBUG OFF

# **TCP/IP**

## *General commands for debugging*

 First of all it is important to know the current installed service level of TCP/IP. **QUERY VERSIONS** shows service level of TCP/IP.

 **SEGMENT** command is used to close the current printlog of TCP/IP. JOB log is closed and written into LST Queue. All diagnose information, messages and dumps are written into this LST entry.

 **DUMP** command is used to dump TCP/IP control blocks and storage areas into the LST entry. Many parameters are available which can be found in TCP/IP Commands.

 **DIAGNOSE** command is used to produce more messages and traffic information for each daemon. Parameters are also described in TCP/IP Commands.

## *IP Trace*

Trace is started for specified IP address: DEFINE TRACE, ID=name, IP=x.xxx.xxx.xxx

ID must be a unique name, which allows to define more than one trace concurrently.

To check which traces are active use: QUERY TRACES

To print the trace use: DUMP TRACES

Delete a specified trace with: DELETE TRACE,ID=name

# **MQSeries z/VSE**

## *Using WebSphere MQ trace*

WebSphere MQ for z/VSE relies on the CICS auxiliary trace for problem determination. To reduce overhead in a production environment, the trace points are not issued unless specified using the 'Log and Trace Settings' screen. Tracing should only be used when requested by IBM service personnel.

**Queue Manager Log and Trace Settings:** Press PF10 (Log) on the Global System Definition screen to display the Queue Manager Log and Trace Settings screen:

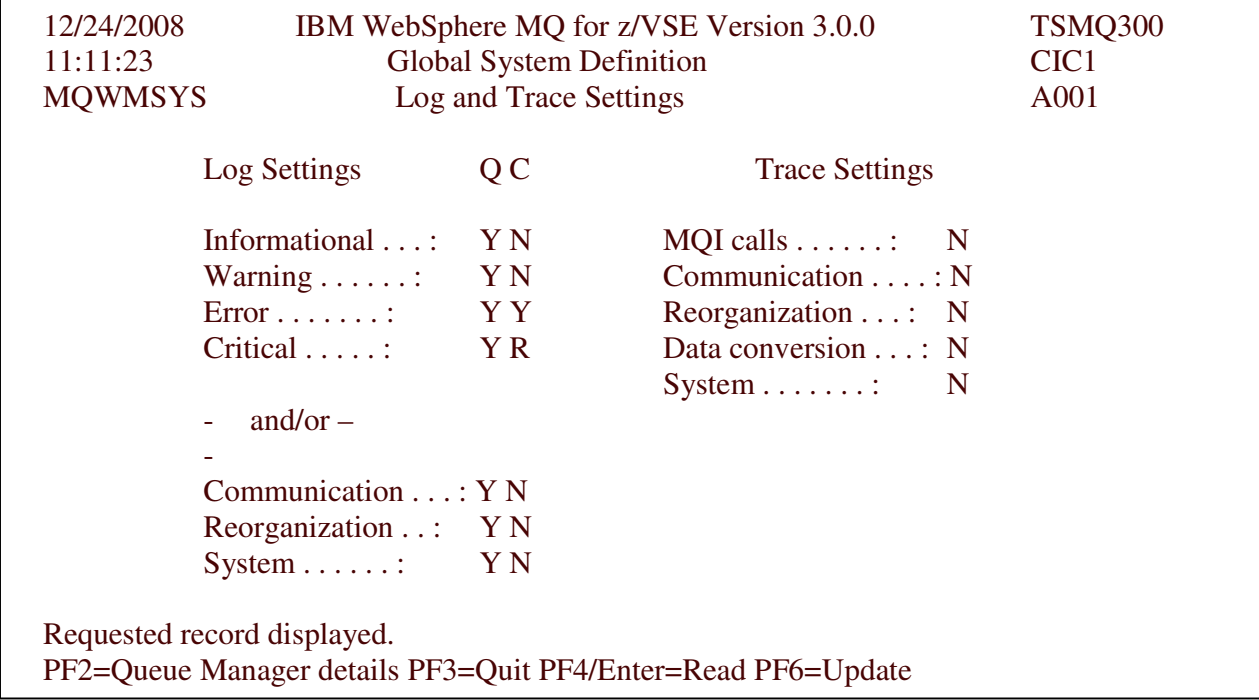

**Logging**, in this sense, refers to the type or severity of messages written to the SYSTEM.LOG. Tracing refers to entries written to the CICS auxiliary trace. Configurability is intended to reduce certain processing overhead involved with logging and tracing under WebSphere MQ for z/VSE. It is expected that many customers, in a production environment, will reduce logging to error and critical messages only, and switch tracing off altogether. You can also view log and trace settings from MQMT option 1.5.

**Log Settings***:* Log settings involve a choice between logging by the severity of messages and/or the general type of message. For example, it is possible to select logging for error and critical messages only, along with, for example, general system messages. This is possible with the following log settings:

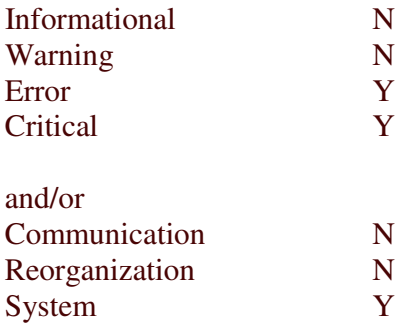

With this configuration, all general system messages would be written to the SYSTEM.LOG (including informational and warning messages), otherwise, only error and warning messages would be written to the log. Log settings are made under the column labeled  $"O"$  (for Queue). Valid values include:

- **N** Suppress messages of this severity/type.
- **Y** Send messages of this severity/type to the system log queue.

Diagnostic and error messages can optionally be sent to the z/VSE console. A message cannot be sent to the console unless it is also sent to the system log queue. Consequently, for example, it is not possible to suppress informational messages and also have them sent to the z/VSE console.

Settings for optional logging to console are made under the column labeled  $C<sup>n</sup>$ (for Console). Valid values include:

- **N** Do not send messages of this severity to the console.
- **Y** Send messages of this severity to the console.
- **R** Send messages of this severity to the console and prompt for an operator reply.

Messages sent to the console are prefixed with the generic WebSphere MQ message identifier MQI0200I, followed by the message identifier and text of the message written to the system log queue. The MOI0200I message is truncated to a single console line if necessary.

Messages sent to the console requiring an operator reply are highlighted and

remain on the z/VSE console until an operator reply is registered, or the system OPERTIM expires. The text "...awaiting reply" is appended to messages sent to the console that require an operator response.

Care should be taken not to flood the z/VSE console with messages (particularly messages requiring an operator response). To avoid flooding the console, it is recommended that a setting of  $\mathbb{R}^n$  (for Reply) is only used for Critical messages.

**Trace Settings***:* Trace settings involve selection by general type. For example, it is possible to trace communications programs and general system programs, and exclude tracing for MQI calls, reorganization and data conversion. This example is possible with the following trace settings:

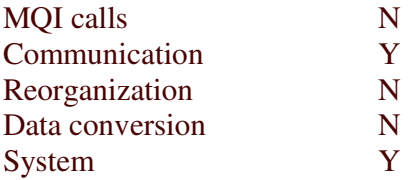

Normally, tracing is only required when a serious system problem has been encountered, and IBM service personnel have requested a trace of MQ system activity. Since tracing involves some system overhead, it is recommended that during normal operation, tracing is deactivated (that is, set all selections to "N").

## *MQPUTIL program*

The MQPUTIL program performs the following functions:

- Prints the system, queue, and channel definitions from a configuration file.
- Prints the SYSTEM.LOG file in a formatted report.
- Prints the SYSTEM.MONITOR queue in a formatted report.
- Updates all channels with a new starting MSN.
- Updates a configuration file for dual queues. It makes all dual queues into a primary queue.
- Prints new Help Facility error information.
- Prints code pages recognized by MQSeries for VSE.
- Updates system configuration constants.

Sample JCL to print the log (switch parameters and it will print the config) \* \*\* JOB JNM=MQJUTILY,DISP=D,CLASS=A \* \*\* LST DISP=H,CLASS=Q,PRI=3 // JOB MQJUTILY - Execute VSE/ESA MQ/Series Batch Utility Program. /\* ------------------------------------------------------------------\* /\* I M P O R T A N T I M P O R T A N T I M P O R T A N T \* /\* \* /\* Please change : \* /\* "\* \*\* JOB" to "\* \$\$ JOB" \* /\* "\* \*\* LST" to "\* \$\$ LST" \* /\* "\* \*\* EOJ" to "\* \$\$ EOJ" \* /\* \* /\* ------------------------------------------------------------------\* /\* This job executes MQPUTIL to access the CONFIGURATION file \* /\* \* /\* This file is a sample and needs modification to suit the \* /\* users environment. \* /\* \* /\* ------------------------------------------------------------------\* /\* Licensed Materials - Property of IBM \* /\* \* /\* 5686-A06 \* /\* Copyright IBM Corp. 1998, 2006. \* /\* \* /\* US Government Users Restricted Rights - Use, duplication or \* /\* disclosure restricted by GSA ADP Schedule Contract with IBM Corp. \* /\* ------------------------------------------------------------------\* /\* SELECT ONE OF THE FOLLOWING SYSIPT CARD OPTIONS \* /\* & INSERT IT AFTER // EXEC MQPUTIL ... \* /\* ------------------------------/\* col 1.................20....... \* /\* RESET MSN 00000002 \* /\* PRINT MESSAGES \* /\* PRINT CONFIG \* /\* PRINT LOG \* /\* PRINT LOG FROMQ system.log \* /\* PRINT MONITOR \* /\* PRINT MONITOR FROMQ system.monitor \* /\* UPDATE \* /\* UPDATE UPPERCASE \* /\* UPDATE FROM MQFSSET \* /\* UPDATE FROM MQFSSET UPPERCASE \* /\* ------------------------------------------------------------------\* // LIBDEF PHASE,SEARCH=(PRD2.MQSERIES,PRD2.SCEEBASE) // ASSGN SYS005,SYSLST // DLBL CONFIG,'MQSERIES.MQFCNFG',,VSAM,CAT=MQMCAT // DLBL INLOG,'MQSERIES.MQFLOG',,VSAM,CAT=MQMCAT /. C /. C if using PRINT MONITOR then change following /. DLBL INLOG /. C to // DLBL INLOG with fileid of monitor's queue VSAM file  $\sqrt{C}$ /. DLBL INLOG,'MQSERIES.MQFMON',,VSAM,CAT=MQMCAT  $\sqrt{C}$ /. C if using PRINT LOG FROMQ or PRINT MONITOR FROMQ then ensure /. C following SETPARM is set to the batch interface id of the /. C required queue manager /. C // SETPARM MQBISRV='mqbiserv' // EXEC MQPUTIL,SIZE=MQPUTIL /\* /& \* \*\* EOJ

# **Information around Dump Delivery/Dump Transfer**

## *Accepted DUMP formats*

- Transfered in binary format via TCP/IP FTP
- SADUMP tapes/cartridges
- ARDUMP tapes/cartridges
- SDAID tapes/cartridges
- POFFLOAD tapes/cartridges (not segmented !!!!)
- INFO/ANA OFFLOAD tapes/cartridges
- VSE spool tapes/cartridges (DISP=T in \* \$\$ LST Card)

## *Download DUMPs from SYSDUMP library*

Sometimes we are asked to receive dumps via FTP or as E-MAIL attachment. To download dumps from SYSDUMP Library you can use IND\$FILE or FTP. For E-Mail attachment please use ZIP program to compress the dump.

#### **Transfer a Dumpfile from VSE-SYSDUMP-Library via IND\$FILE**

NOTE: DFT CICS Terminal (ExtentedDataStream) required for IND\$FILE (run INWQ on CICS Terminal for Terminal Status ! )

- get Dump name to be downloaded from VSE by IUI Dump handling Screen for this example here : SYSDUMP.F4.DF400014
- set CICS Terminal to "blank" Screen (PF6 !! )
- STEP 1 on PC Site:

RECEIVE pc-target sess\_id: dumpname DUMP ( FILE=LIB BINARY NOCRLF L=sysdump S=sublib

Pc\_target = D:\WORK\ANYNAME.DMP

Dumpname = DF400014 <- see SAMPLE DUMP

Sess  $id = F: \langle -HostSessionID: A/B/C/... \rangle$ 

sublib = F4 <- see SAMPLE DUMP

STEP 2 on PC Site: Transfer files in ZIPPED format from PC to PC (E-mail,FTP,etc,..)

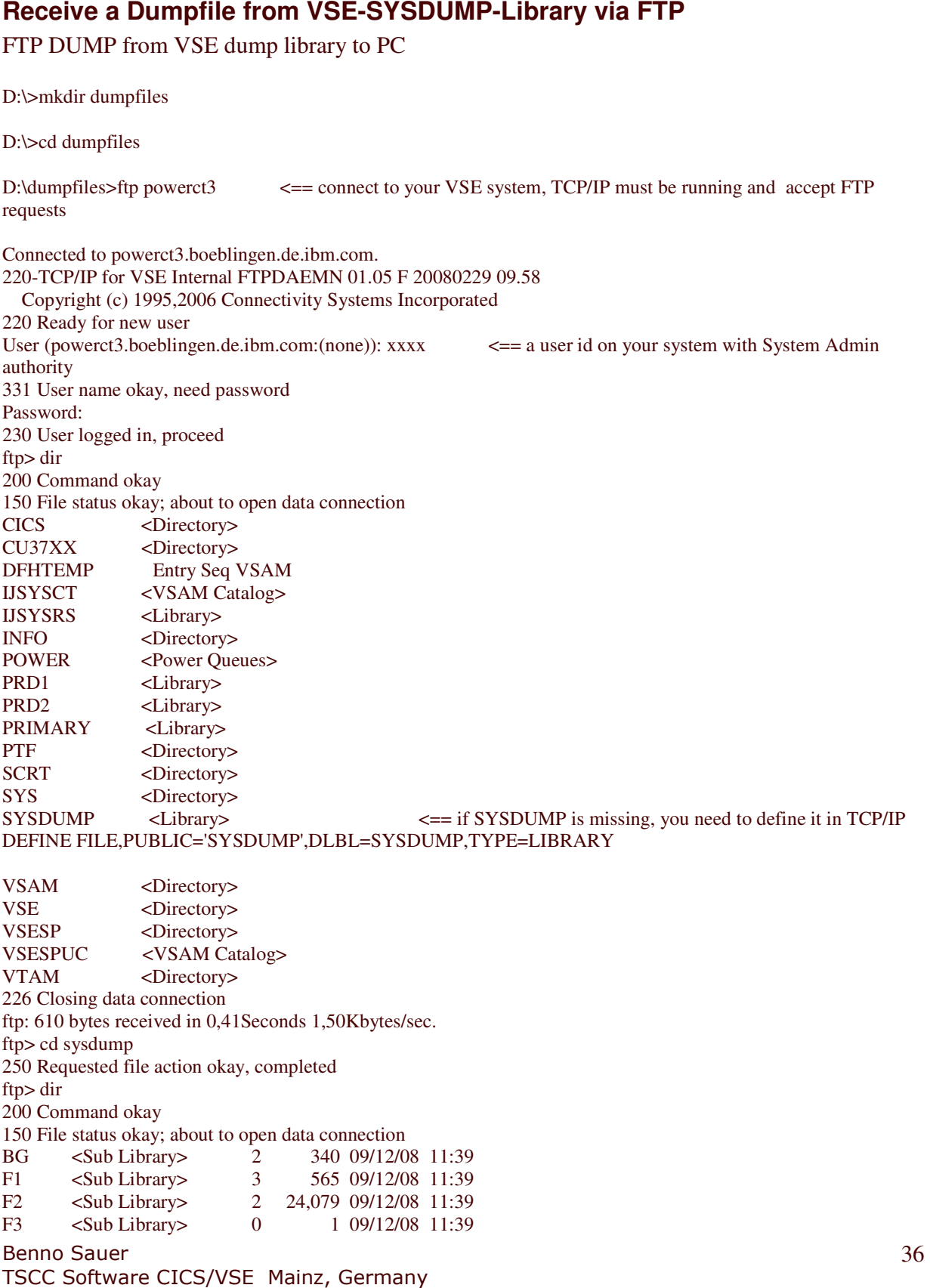

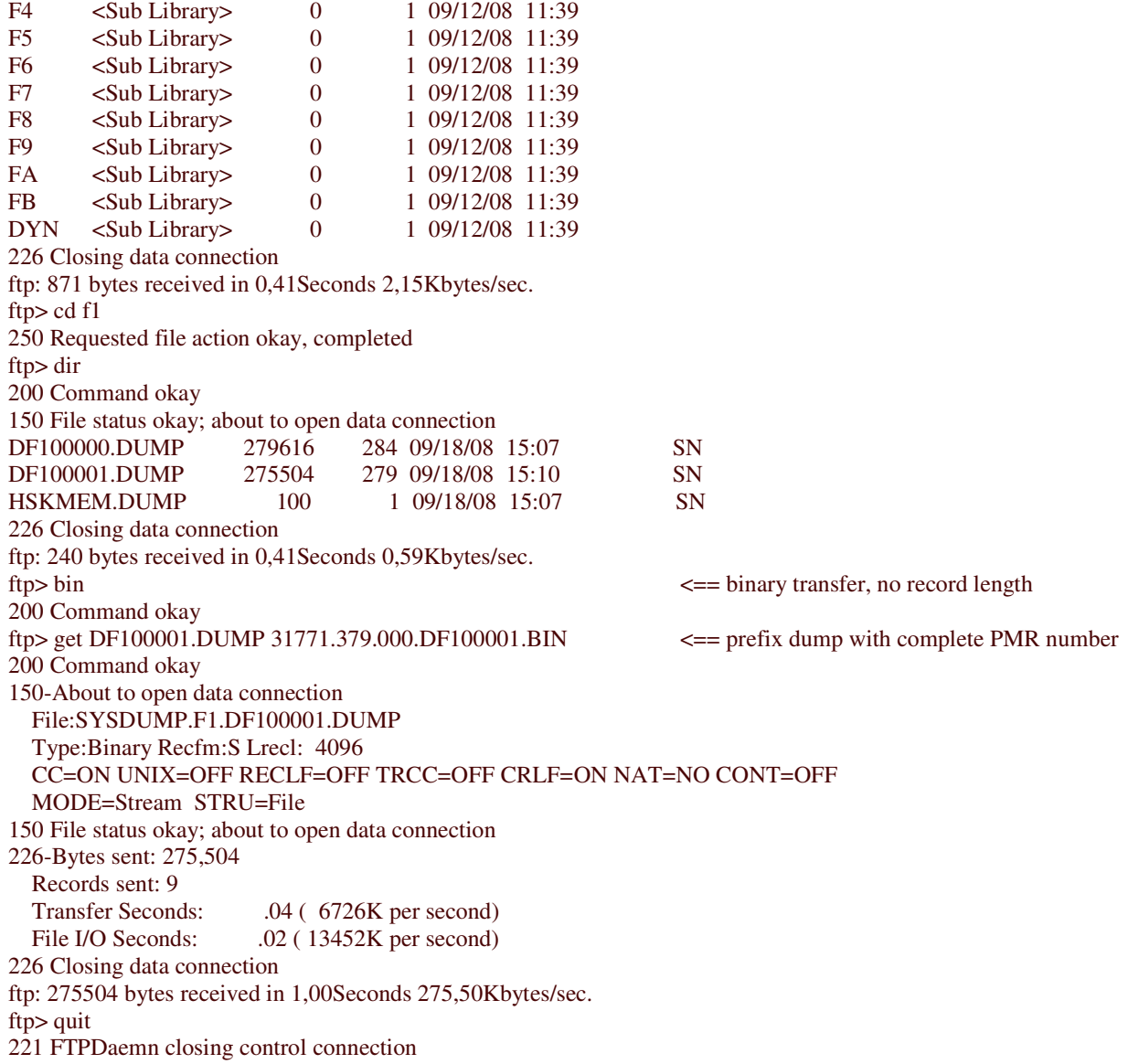

## **FTP PMR Documentation**

Types of File

- 1. Tape dump<br>2. SYSDUMP
- SYSDUMP library member
- 3. Spool job (segment)
- 4. Auxtrace dasd dataset

FTP Tape

INFOANA ONLOAD, then FTP SYSDUMP member.

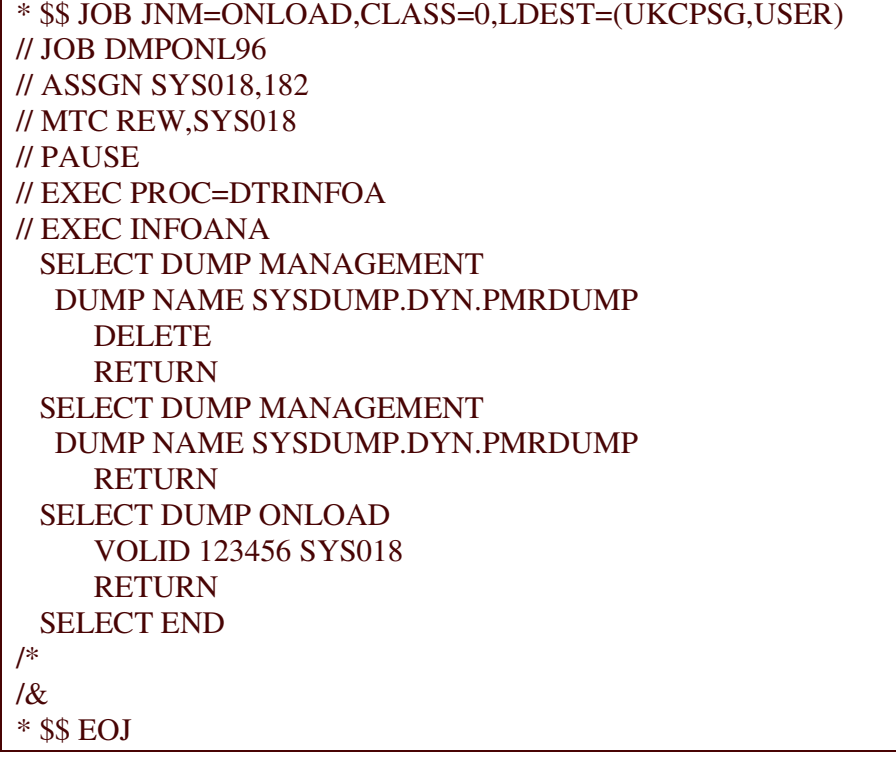

FTP SYSDUMP member

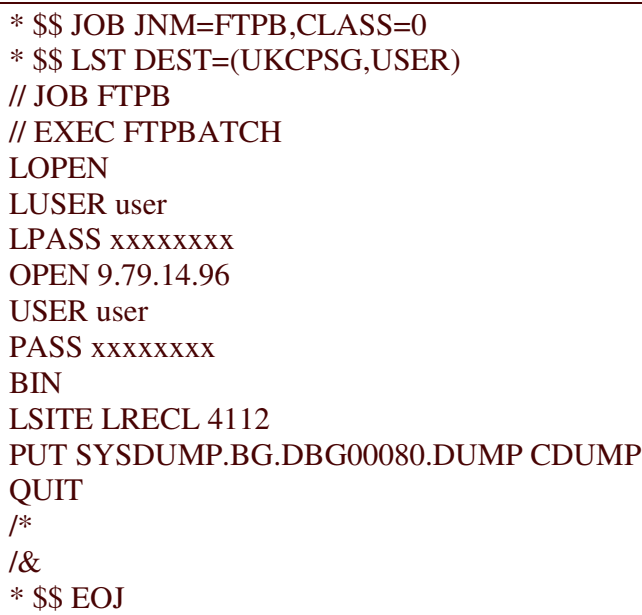

FTP Spool

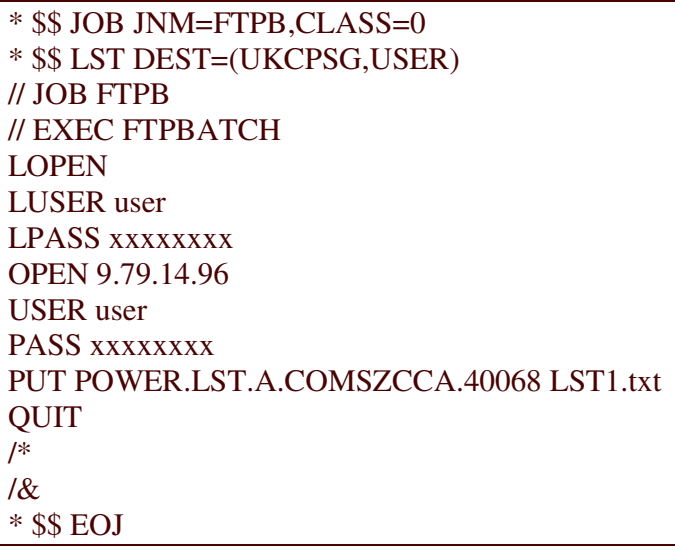

FTP Auxtrace

\* \$\$ JOB JNM=FTPB,CLASS=0 \* \$\$ LST DEST=(UKCPSG,USER) // JOB FTPB // EXEC FTPBATCH LOPEN LUSER user LPASS xxxxxxxx OPEN 9.79.14.96 USER user PASS xxxxxxxx BIN LSITE FIX 4096 PUT AUXTRACI AUXTRACE QUIT /\* /& \* \$\$ EOJ

## *Access IBMs FTP Server*

Please transfer the dump in binary format from VSE dump lib to the PC , ZIP'ed and upload it to ECUREP ( binary) .

FTP to 'ftp.ecurep.ibm.com' login as 'anonymous' enter the email ID as password cd to /toibm/ use ls to check the available directories use cd zzzzz to enter one directory Type put xxxxx.bbb.ccc.yyy.zzz to upload the data

Customers must use the appropriate naming conventions as shown in the examples below:

xxxxx.bbb.ccc.yyy.zzz where the parts have the meaning: xxxxx PMR number bbb Branch Office (if known) ccc IBM Country Code (e.g. Germany 724) yyy Short description for the file type, e.g. DUMP

zzz File type , e.g. bin

## *Address of DUMP CENTER MAINZ*

This address is valid for Germany, for Austria, for Switzerland and for EMEA Back Office Support.

All other countries will get the appropiate address from the responsible support team.

IBM Informationssysteme GmbH AS SW Programmsteuerung Abt. 7949 DUMP CENTER Gebaeude 12 Problemnummer............ Hechtsheimer Str. 2 55131 MAINZ GERMANY

# **Install VSE PTF's from Disk**

PTF's can be ordered via internet .

See http://www-03.ibm.com/servers/eserver/zseries/zvse/support/order.html for more information.

## *Prepare your system to install PTFs from disk*

In ICCF Library 59 you find SKUNDEF skeleton, use this to define the PTF file:

// JOB DEFINE // EXEC IDCAMS,SIZE=AUTO DELETE (PTF.FILE) CL NOERASE PURGE - CATALOG(VSESP.USER.CATALOG)  $SET$  MAXCC = 0 DEFINE CLUSTER ( -NAME (PTF.FILE) RECORDS(50000 50000 ) - SHAREOPTIONS (1) - RECORDSIZE (80 10320) -RECORDFORMAT (FIXBLK (80)) -VOLUMES (DOSRES SYSWK1 ) - REUSE - NONINDEXED - FREESPACE (15 7)) - DATA (NAME (PTF.FILE.SDS)) -CATALOG(VSESP.USER.CATALOG) /\* /&

#### **INWMUTIL**

With z/VSE INWMUTIL is delivered as standard utility. INWMUTIL enables you to transfer entries in HTF file to VSAM file via BATCH Job, that means better performance than under CICS. Now you are prepared to install PTFs from disk.

## **Install PTFs from Disk for IND\$FILE user**

- Download PTFs from Service Link (binary format)
- Upload PTF's to host transfer file with Options:

#### FILE=HTF LRECL=80 BINARY

• Move PTF from HTF to VSAM file

Now you will use INWMUTIL !! // JOB INWMUTIL UNLOAD // DLBL UD50465,'PTF.FILE',0,VSAM,CAT=VSESPUC // EXEC INWMUTIL,SIZE=AUTO UNLOAD,FILENAME=UD50465,USERID=BERG /\* /&

- Modify the APPLY PTF Job (prepare the JOB using Fastpath 1423) Remove the // PAUSE statement for tape loading (Step 3B) Remove the assignment for PTF Tape (Step 3B) Remove the MTC statements for PTF tape (Step 3B) Change the **INSTALL SERVICE SD TAPES=1** to **INSTALL SERVICE FROMDISK SD**
- Run the modified APPLY PTF JOB

## **Install PTFs from disk for TCP/IP FTP user**

- Download PTFs from Service Link or XXSERV (binary format)
- Transfer the PTFs to VSAM file via FTPBATCH

Sample JCL for FTP of PTF to IJSYSPF:

// JOB FTPBATCH TCPIP BATCH FILE TRANSFER FOR PTF // OPTION SYSPARM='00' // LIBDEF \*,SEARCH=(PRD2.CONFIG,PRD1.BASE,TCPTEAM.HTML) // DLBL IJSYSPF,'PTF.FILE',,VSAM,CAT=VSESPUC // EXEC FTPBATCH,SIZE=FTPBATCH LOPEN LUSER uuuu LPASS xxxx OPEN x.xx.xx.xxx USER uuuu PASS xxxx binary GET E:\VSESYS\PTFS\UQ32439.DAT %IJSYSPF,ESDS,F,80 **QUIT** /\* /&

- Modify the APPLY PTF Job (prepare the JOB using Fastpath 1423) Remove the // PAUSE statement for tape loading (Step 3B) Remove the assignment for PTF Tape (Step 3B) Remove the MTC statements for PTF tape (Step 3B) Change the **INSTALL SERVICE SD TAPES=1** to **INSTALL SERVICE FROMDISK SD**
- Run the modified APPLY PTF JOB

ABEND Dump, 12 **ABTERMENC**, 22 Attention Routine Dump, 13 BUFFER trace, 23 CEEDOPT, 22 CEEDUMP, 22 CEEUOPT, 22 CESE, 22 CICS 2.3, 14 CICS TS, 14 CICS/TS 1.1.1 AUXILARY TRACE, 18 CICS/TS 1.1.1 Transaction DUMP, 19 CICS/VSE 2.3 Auxtrace, 15 CICS/VSE 2.3 Dump Dataset, 15 Copyright and trademark information, 5 **DFHAUXPR**, 18 DFHSIT CICS/TS, 16 DFHSIT CICS/VSE 2.3, 14 **DFHTU410**, 18 DFHTUP, 15 Download DUMPs from SYSDUMP library, 35 DUMP DSPACE, 13 Hang, 13

IBMs FTP Server, 38 Increase and move your SYDUMP library, 9 INFOANA, 11 INFOANALYSIS, 9 Information around Dump Delivery/Dump Transfer, 35 INWMUTIL, 40 Loop, 13 MQPUTIL, 33 MQSeries z/VSE, 31 Option SADUMP, 9 Power Abend, 20 ROPC, 22 SADUMP on VSE Native System, 13 SADUMP under VM, 13 Standalone dump, 6 **STDOPT SADUMP**, 9 SYSDUMP Library, 9 SYSTEM.LOG, 31 SYSTEM.MONITOR, 33 VIT, 23 VTAM BUFFER TRACE, 23 Wait, 13 WebSphere MQ trace, 31